## **Cara penggunaan sistem**

1. Buka netbeans dan jalankan menu utama

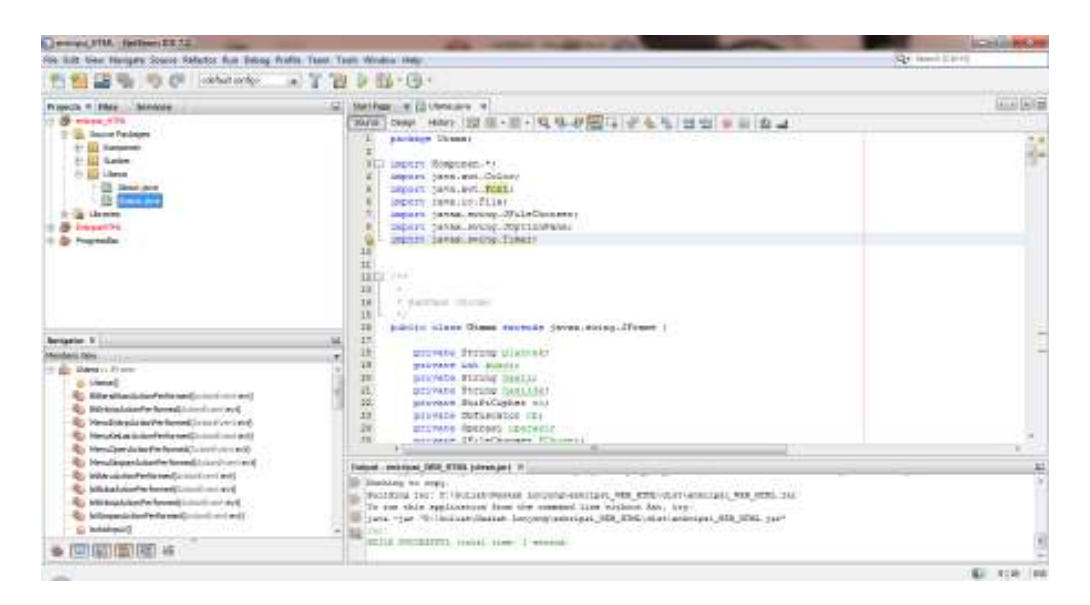

2. Setelah menjalankan utama anda dapat memasukan kode HTML atau dapat mengambil pada drive computer anda

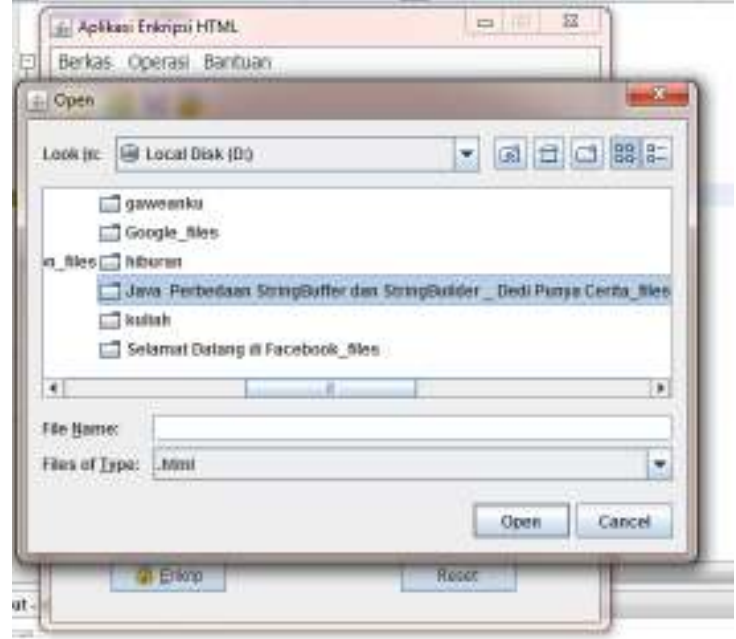

3. Setelah menunggu beberapa saat maka kode HTML akan berada pada teksarea input

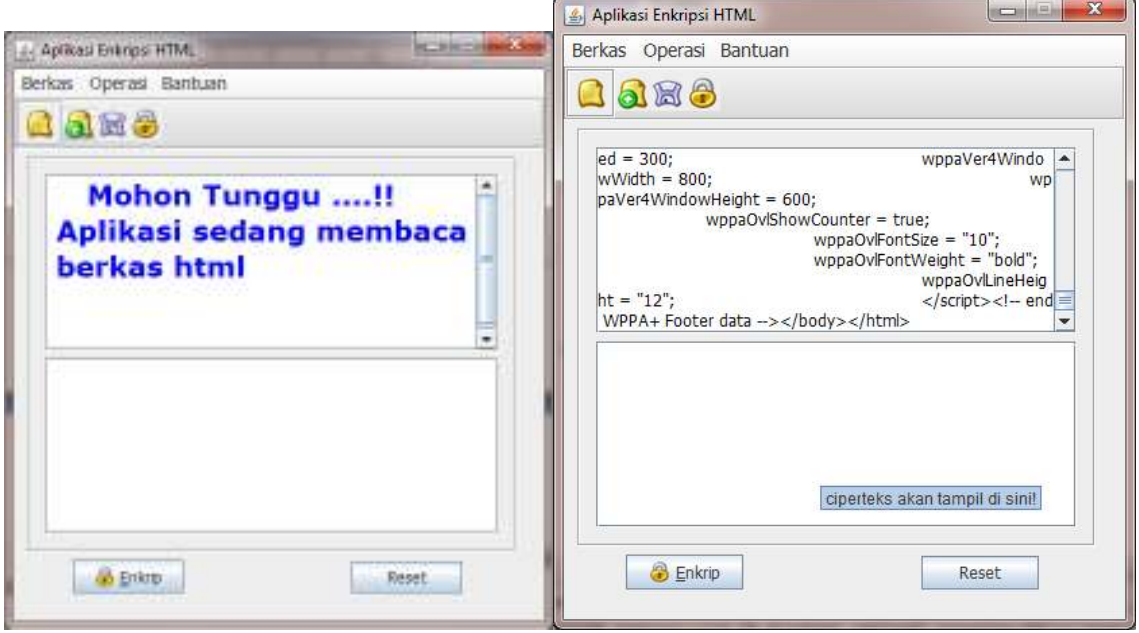

4. Setelah itu pilih boton enkrip

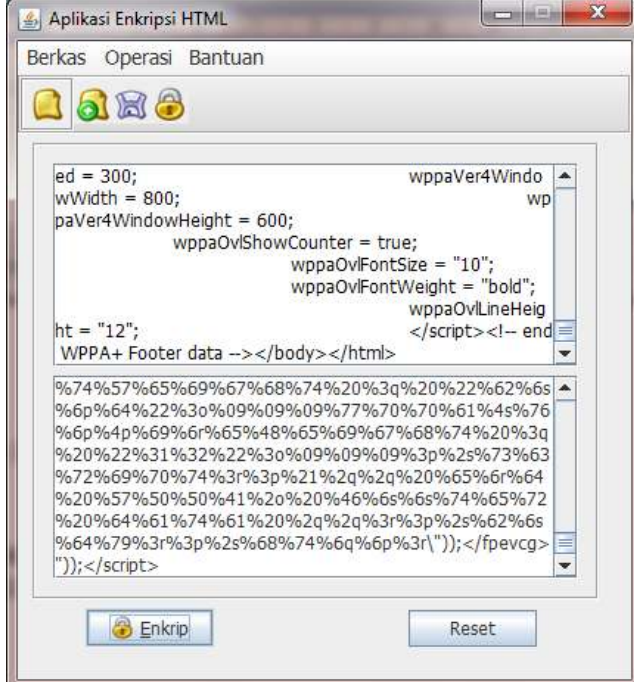

5. Setelah itu anda bisa lakukan proses simpan dengan memilih botton simpan. Apabila dijalankan maka tampilannya akan sama bila dipannggil di browser yang berbeda pada souce kode pada saat anda membuka view page source

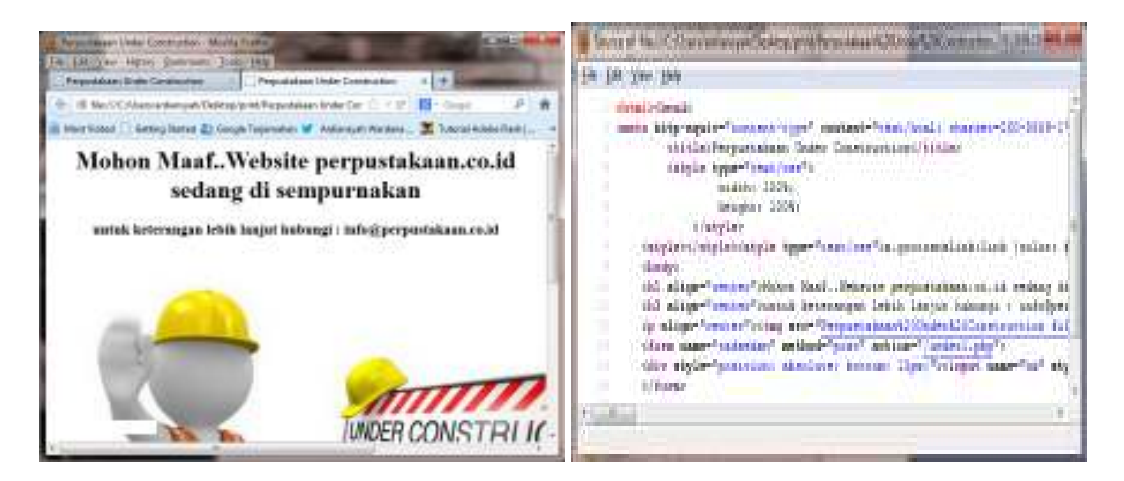

Tampilan web dan page source yang belum di enkripsi

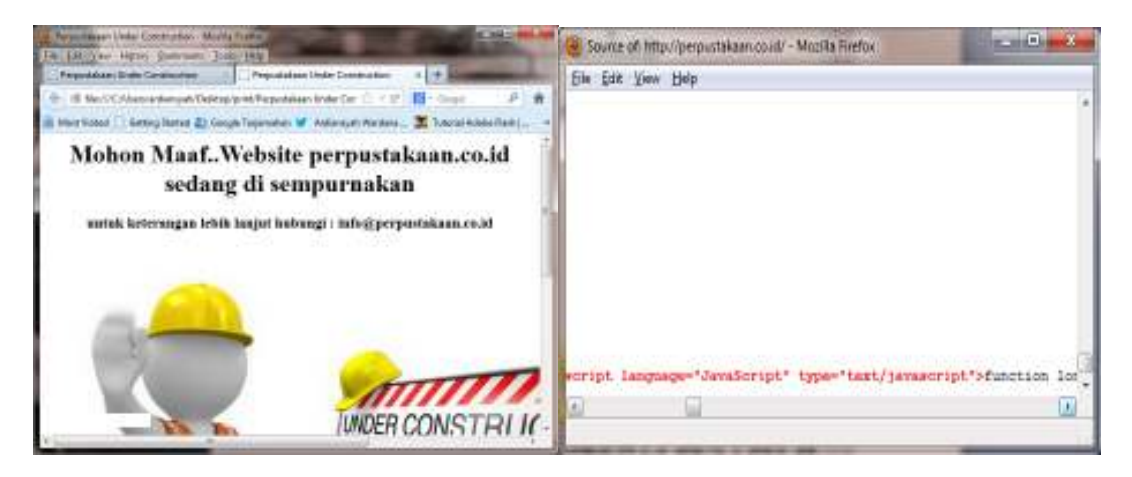

Tampilan web dan page source yang sudah di enkripsi